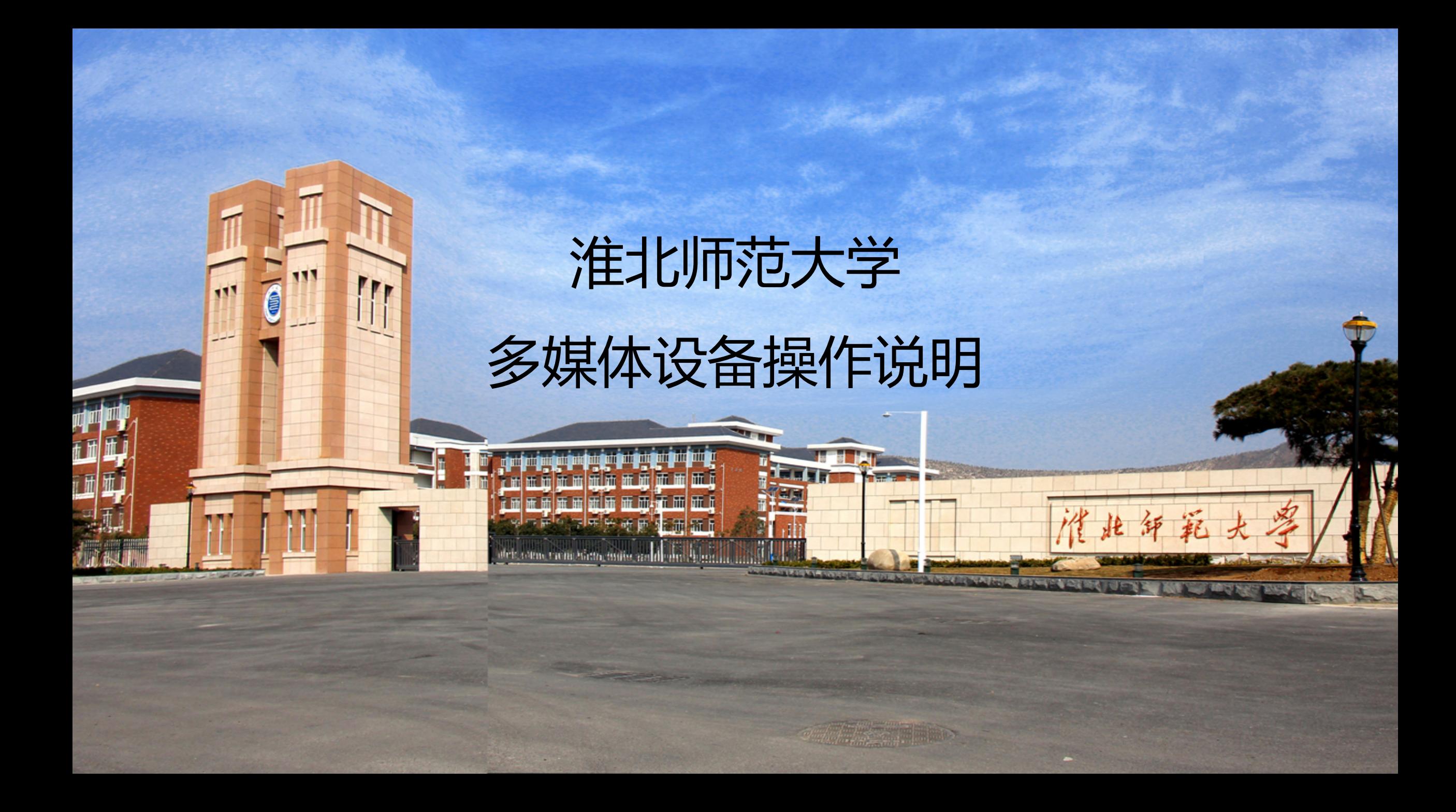

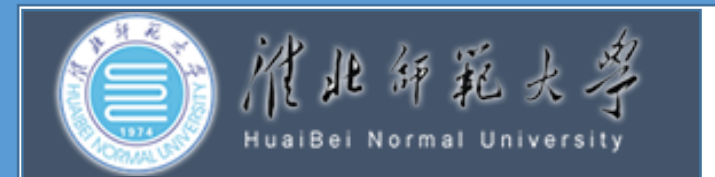

#### 多媒体操作说明

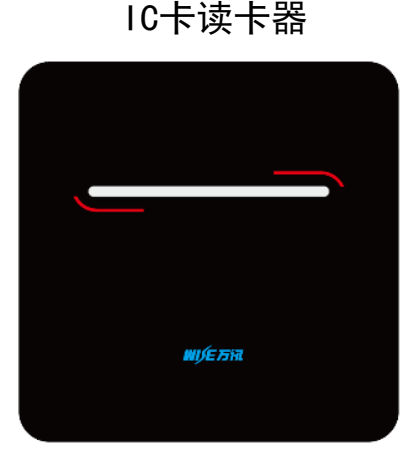

中控操作面板

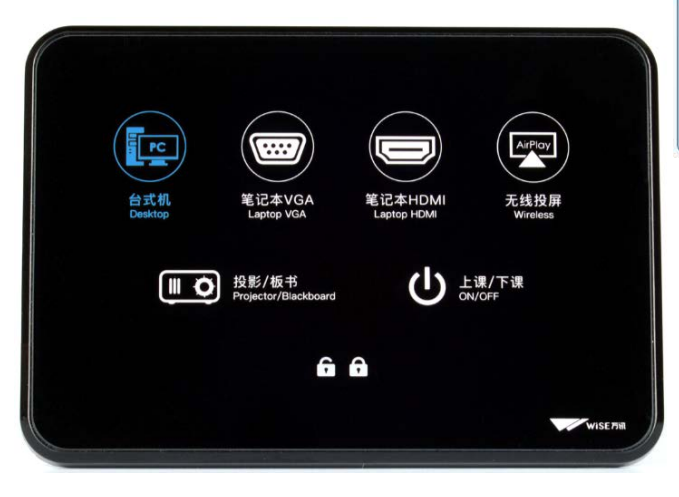

开启系统: 上课老师将IC卡插进读卡器,系统自动启动 关闭系统: 下课取走IC卡,系统自动关闭 笔记本使用: 连接笔记本HDMI线,对应信号源自动切换 扩声使用: 开机默认"吊麦" 扩声;如使用无线麦风 (内置PPT翻页及激光教鞭),需在充电座拿出 吊麦扩声 默认状态 第 静音状态 一键静音按钮 使用示意图 请将麦克风调节至适合高度(约距嘴巴15cm) 中控面板按键的具体功能 上/下课: 按下后开启或关闭所有设备 投影机: 控制投影机开关,电动屏幕联动 台式机: 屏幕上投影显示台式机信号并播放其声音 HDMI : 屏幕上投影显示笔记本HDMI信号并播放其声音 遇到问题请拨打报修电话 报修电话:0561-3802431

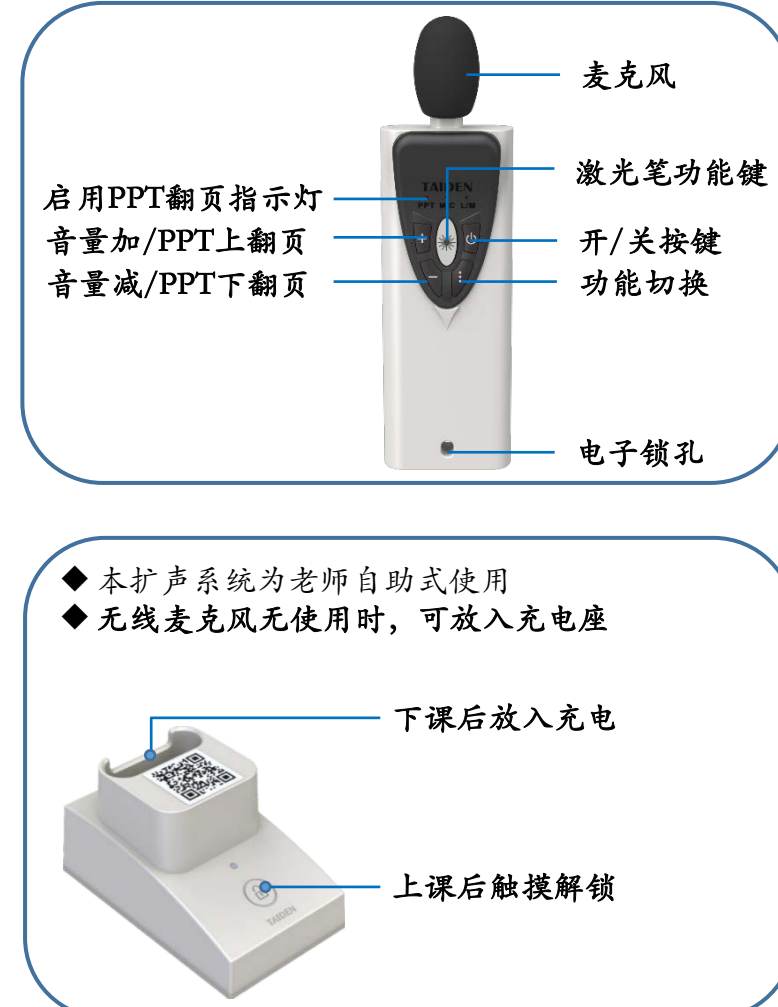

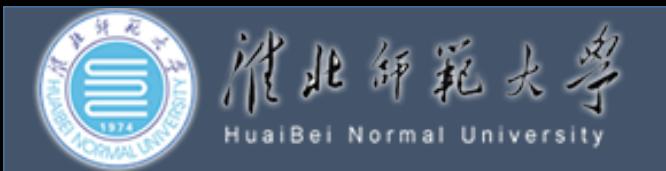

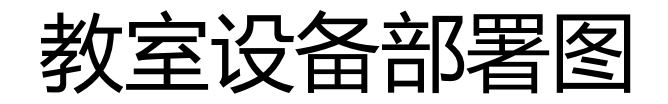

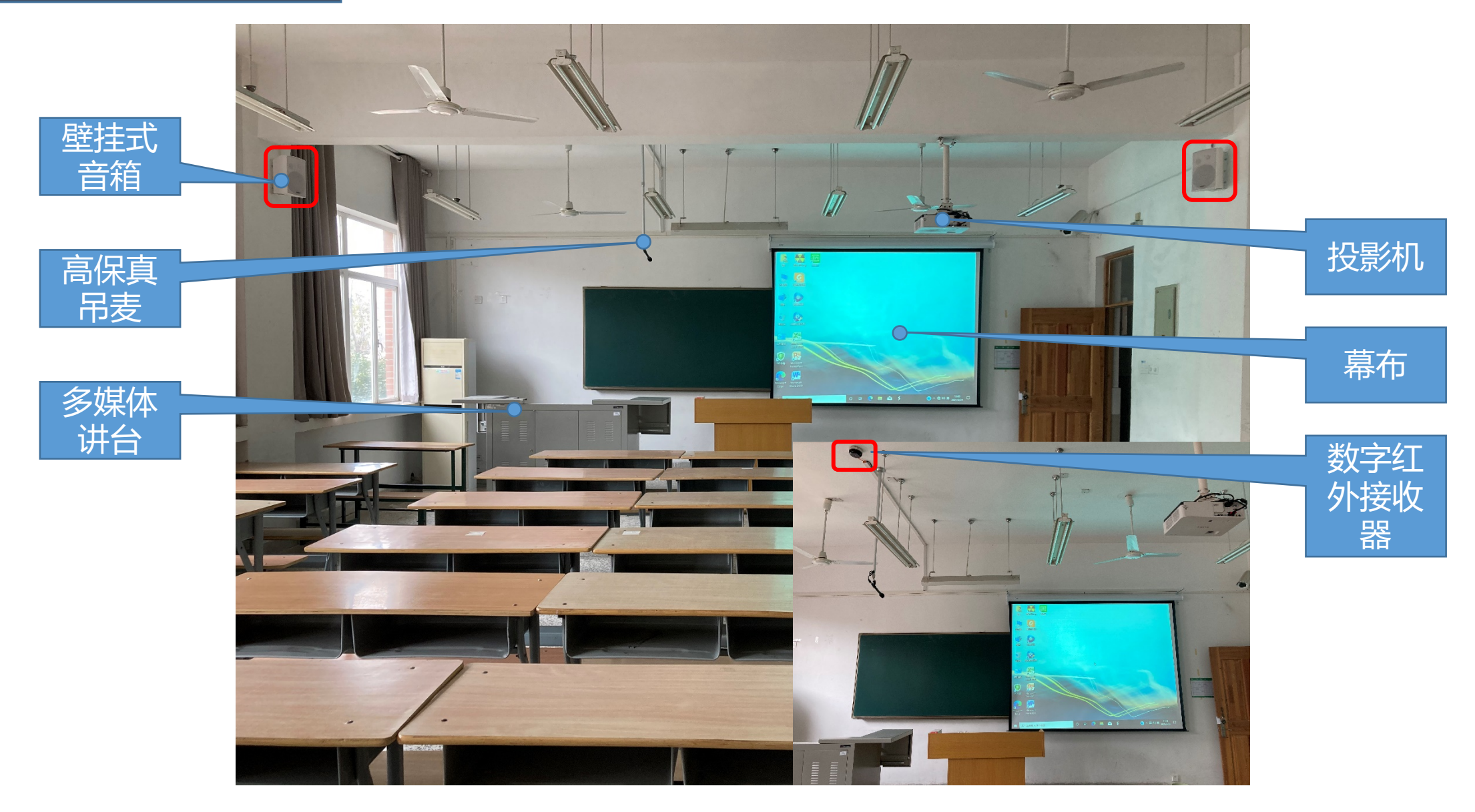

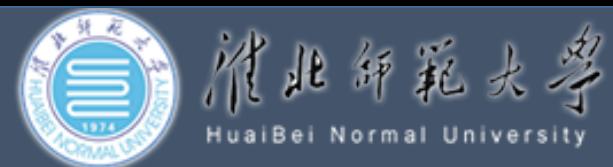

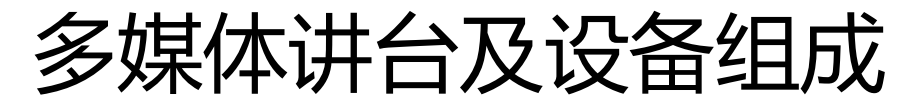

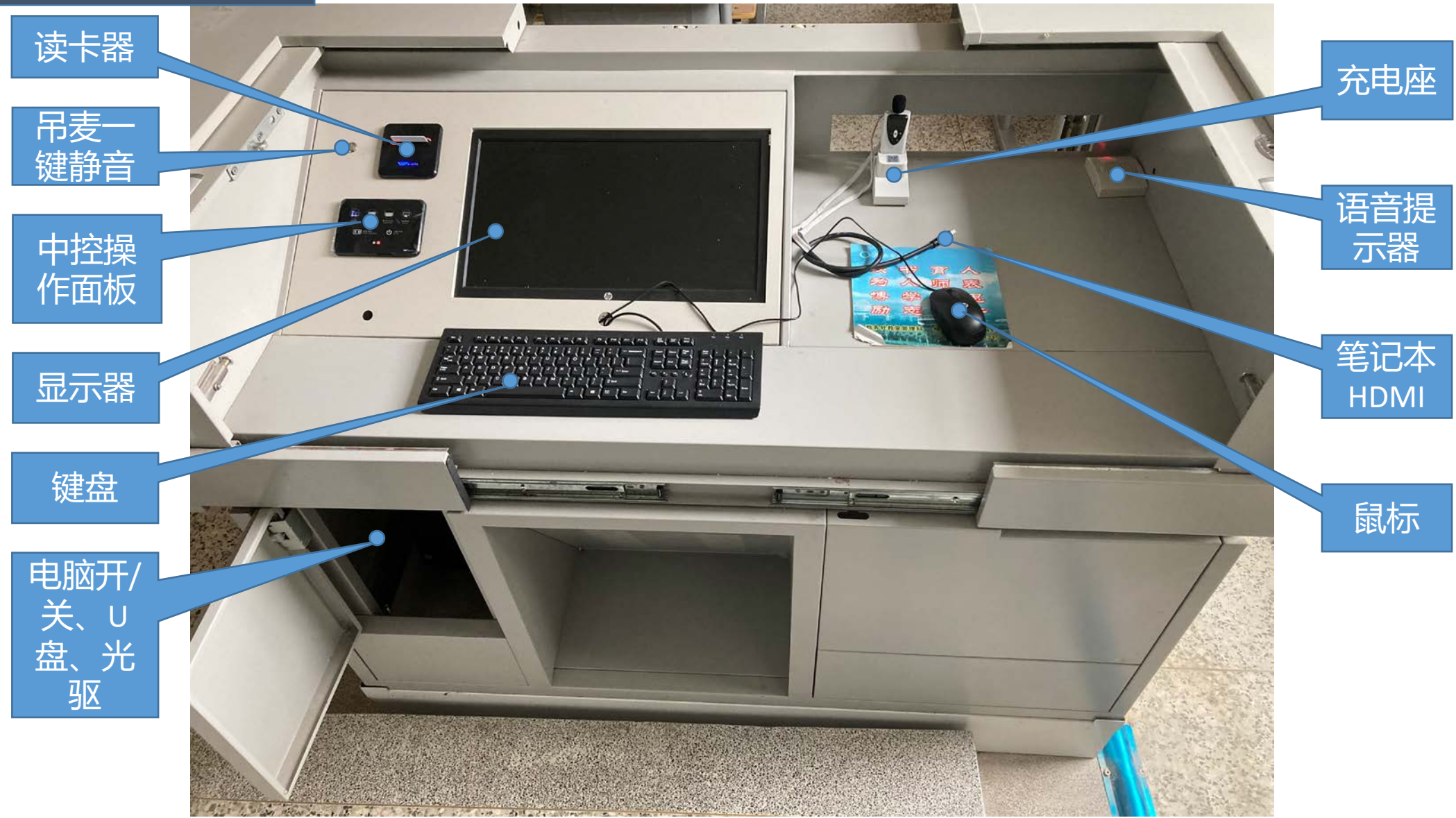

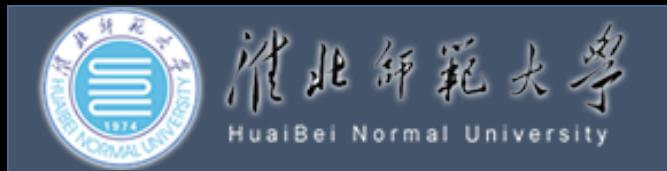

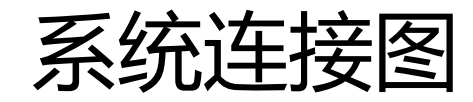

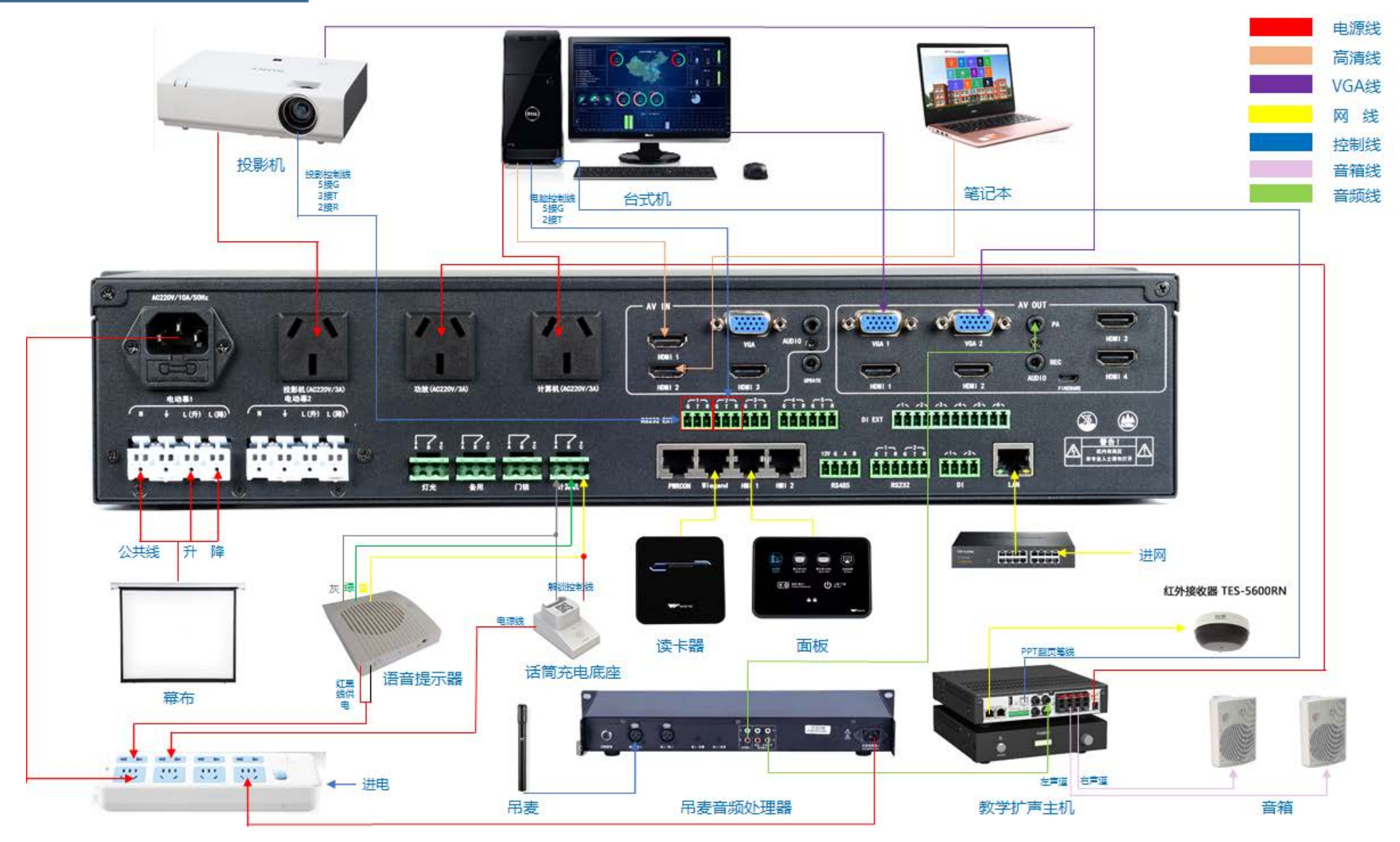

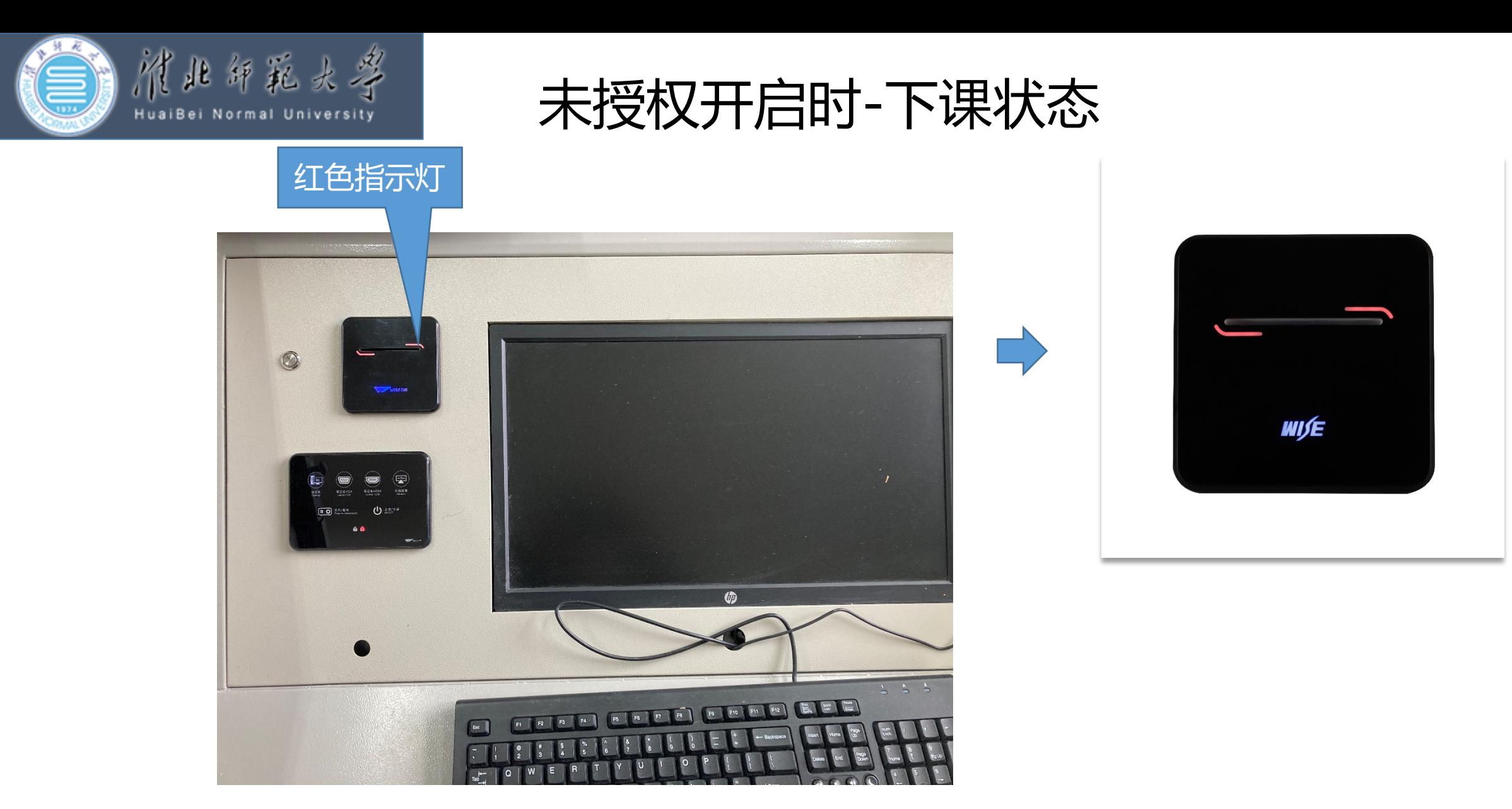

插好授权的IC卡后,IC卡插卡器,蓝色指示灯亮,执行上课命令。 完成上课命令后(投影机开机、幕布降、自动切换到台式机、功放电脑设备供电)

![](_page_6_Picture_0.jpeg)

插好授权的IC卡后,IC卡插卡器,蓝色指示灯亮,执行上课命令。 完成上课命令后(投影机开机、幕布降、自动切换到台式机、功放电脑设备供电)

![](_page_7_Picture_0.jpeg)

![](_page_7_Picture_1.jpeg)

#### (有线+无线双备份模式)

![](_page_7_Picture_3.jpeg)

开机默认吊麦扩声

![](_page_7_Picture_5.jpeg)

使用数字红外无线扩声,吊麦拾音自动衰减降低。 支持PPT翻页及激光教鞭。 拔卡下课状态,不支持拿出无线麦克风;插卡上课 后,可触摸解锁,取出无线麦;使用完毕,请归位 充电座进行充电。

![](_page_8_Picture_0.jpeg)

![](_page_8_Picture_1.jpeg)

![](_page_8_Picture_2.jpeg)

插好HDMI线到笔记本,对应信号源自动切换

![](_page_9_Picture_0.jpeg)

![](_page_9_Picture_1.jpeg)

请老师在取卡前保存好自己在计算机的数据资料,取卡后自动关机

![](_page_10_Picture_0.jpeg)

## 有问题请联系 报修电话:0561-3802431

![](_page_10_Picture_2.jpeg)

![](_page_11_Picture_0.jpeg)

## 爱护我们的教学设备 请不要把水杯、咖啡、饮料放在电子讲台上 以免进水,引起短路、触电

![](_page_11_Picture_2.jpeg)

![](_page_11_Picture_3.jpeg)

![](_page_12_Picture_0.jpeg)

# **谢谢**